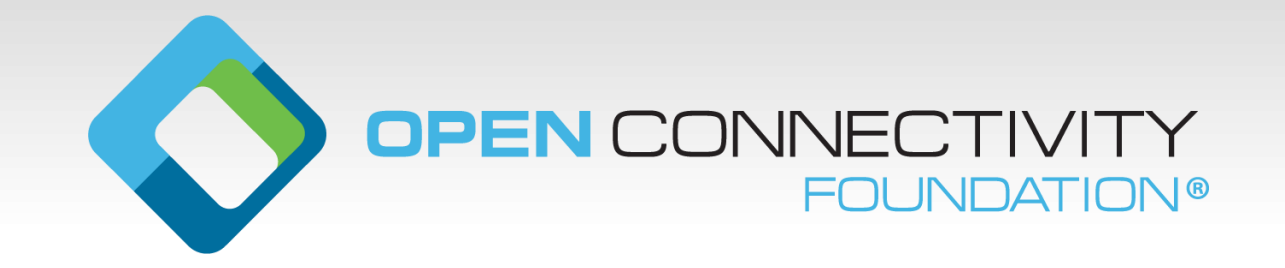

### **Overview - CTT & OCMS**

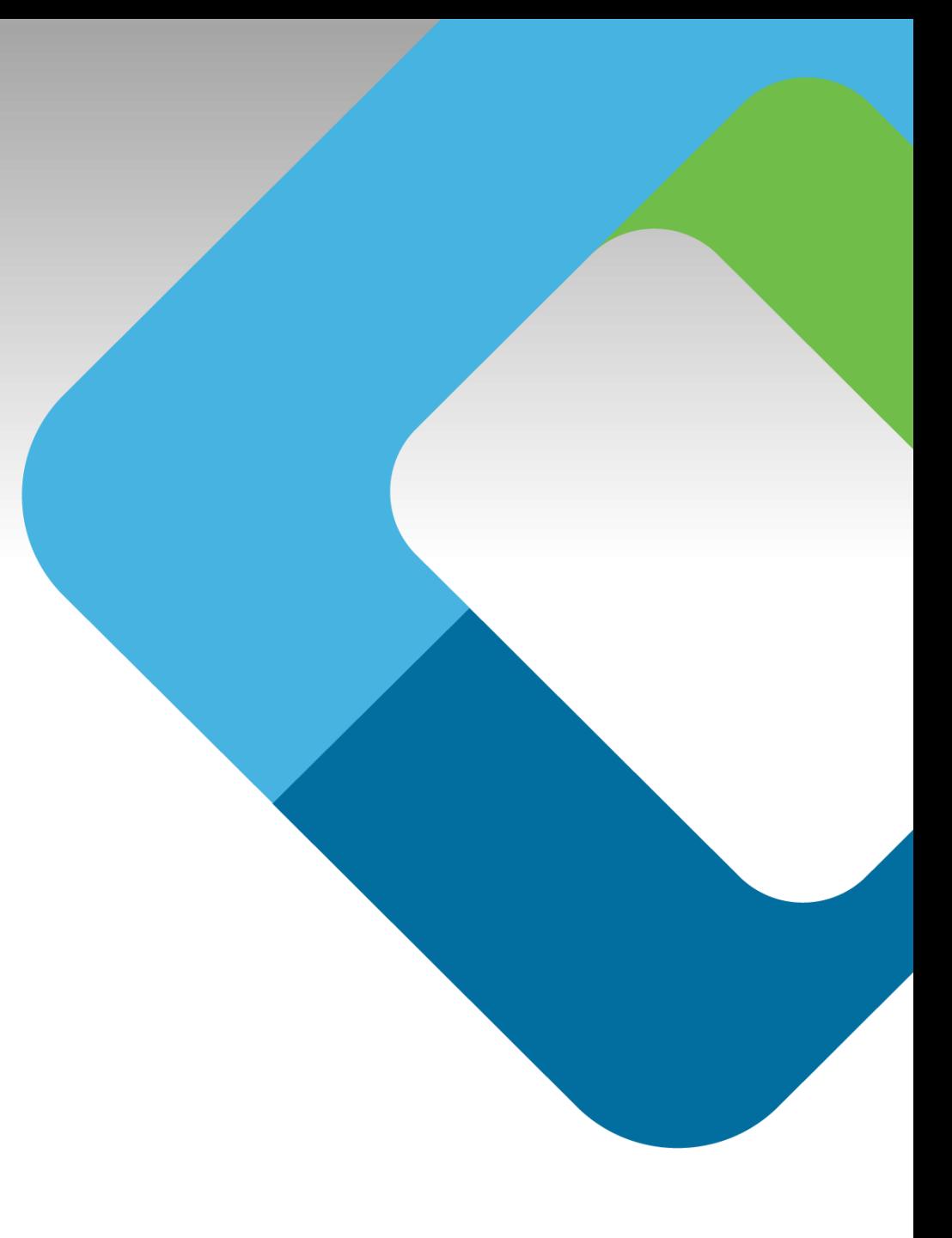

### **Overview**

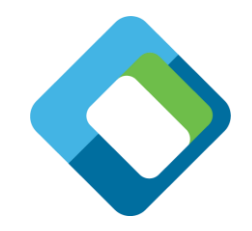

- OCF's Certification Work Group oversees the OCF Certification Program
- Several documents are written / maintained to support this:
	- Certification Test Requirements (CTR) document (essentially the 'test spec')
	- Certification Procedure Requirements (CPR) document (the 'process' of certifying)
	- Certification Requirements Status List (CRSL) (which tests must pass to get certified)
- Certification utilizes two major OCF-maintained tools\*
	- Conformance Test Tool (CTT) performs all the identified tests in the CTR
	- OCF Certification Management System (OCMS) website submission and tracking

# **Testing with the CTT**

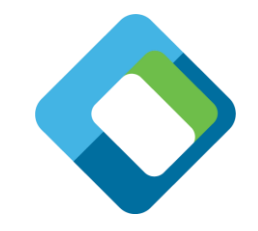

- The CTT is a Windows-based application able to validate a Platform's implementation is conformant to the OCF Specifications
- In order to properly test a Platform, the CTT requires a configuration file generated by the OCMS
	- Indicates what features are implemented
	- Defines what role(s) the Platform is implementing
	- Provides additional testing information for features that require user interaction

### **Creating a Platform in the OCMS**

- [https://cms.openconnectivity.org](https://cms.openconnectivity.org/)
- Log in or create an account (OCF Members only)
	- Click "Create OCF Product"
	- Fill out applicable / required information
		- Of particular note for 'testing':
			- IP Version: IPv6 Only or IPv4/6
			- Physical interface: WiFi / Wired Ethernet
			- IoTivity Version: 1.3.1
			- What Data Model Version (for all OCF 1.3 Products):
			- » Spec Version: ocf.1.3.1
			- » Vertical: ocf.sh.1.3.0
			- » Resource Type: ocf.res.1.3.0
			- » Content Format: 1.0.0
			- » Accept Version: 1.0.0
			- WiFi Easy Setup: unchecked
			- Does your product ship to an area which does not allow remote power off: unchecked
			- CRSL: CRSL 4.3
			- Exemptions: Leave unchecked

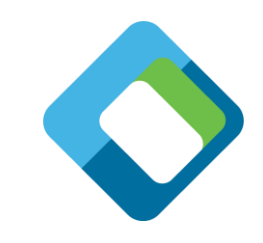

## **Creating a Platform in the OCMS**

- Click "Add new PICS"
	- Name: each PICS must be named
	- OCF Role: Client or Server (if you are doing both; you need two PICS; one for each)
	- Type of Client (if applicable):
		- Generic (works with all devices)
		- Targeted (works with a limited selection of devices)
	- Does your Client support bridges (if applicable): For this event, leave as 'No'
	- Optional Core Resource Types: For this event; leave all unchecked
	- Is your Device's oic/res observable: IoTivity default is no; leave unchecked
	- Device supports multi-value query parameters: IoTivity default is no; leave unchecked
	- Is the "deviceuuid" Property of /oic/sec/doxm persistent: IoTivity default is no; leave unchecked
	- Device supports canceling of 'observe' requests (Client-role only): IoTivity default is no; leave unchecked
	- Optional Security Virtual Resources: For this event; leave all unchecked
	- Ownership Transfer Methods: check Just Works
	- Supported Credential Types: check Symmetric pair-wise key
	- Resource Directory: For this event, leave as 'No'

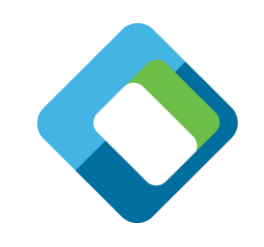

# **Creating a Platform in the OCMS**

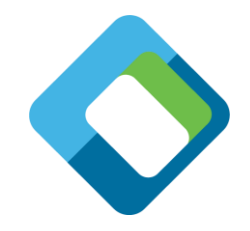

- OCF Device Types:
	- For Servers: check any 1 (one) Device for a PICS. If you implement multiple Devices on a single platform, create multiple PICS
	- For Clients with a type of Targeted: Check all the Device Types you can control
	- For Clients with a type of Generic: The OCMS automatically selects the required Device Types to test
- Vertical Resource Types:
	- For Servers: The mandatory resources are pre-selected, you can select any optional Resources that have been implemented
	- For Clients: The Resource Types are not applicable
- Click "Create PICS"
- Create any needed additional PICS for your Platform
- Click "Save" to create the Platform
- The CTT Configuration Files (PICS) are then listed at the top of the page